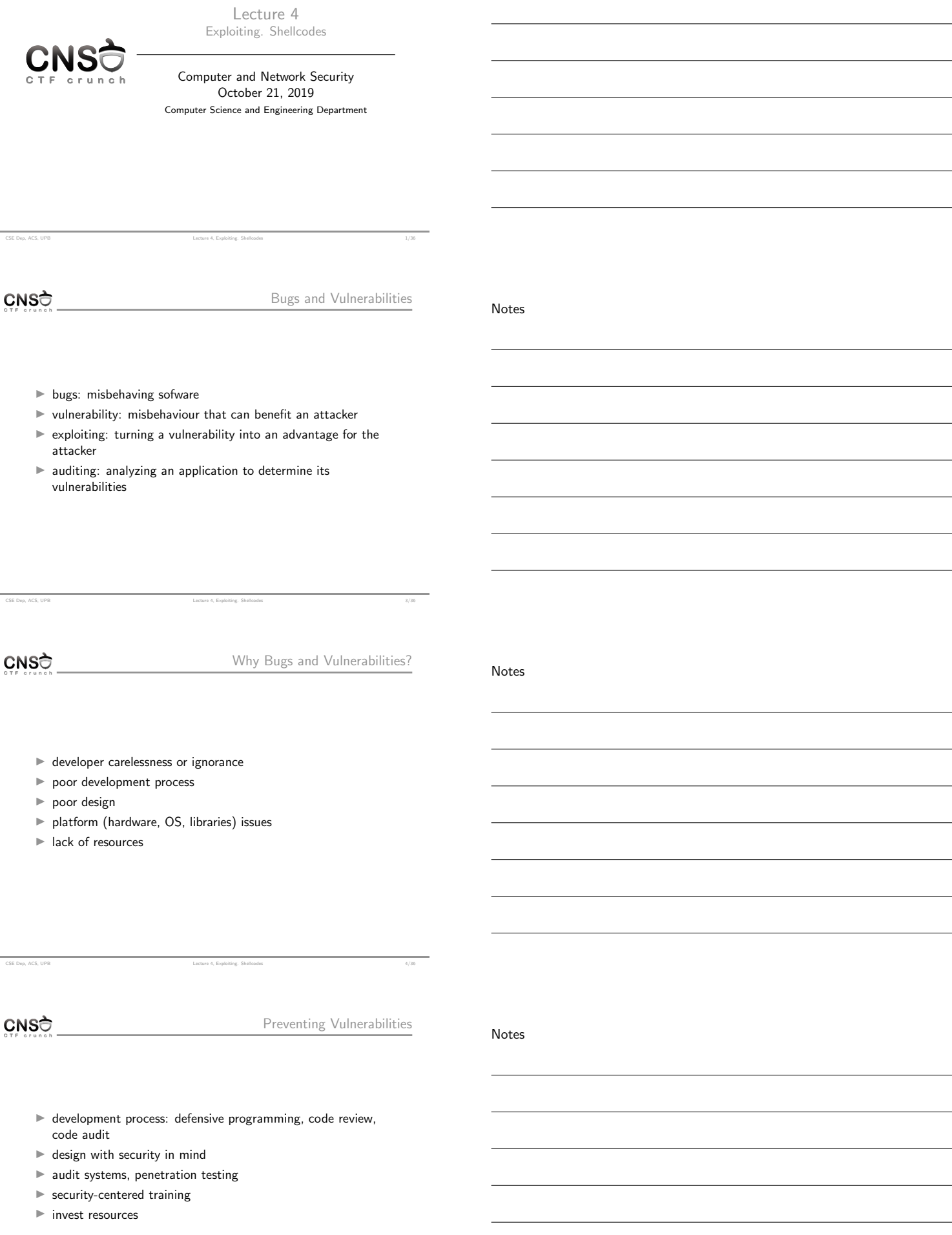

CSE Dep, ACS, UPB Lecture 4, Exploiting. Shellcodes 5/36

Security Attacks

Notes

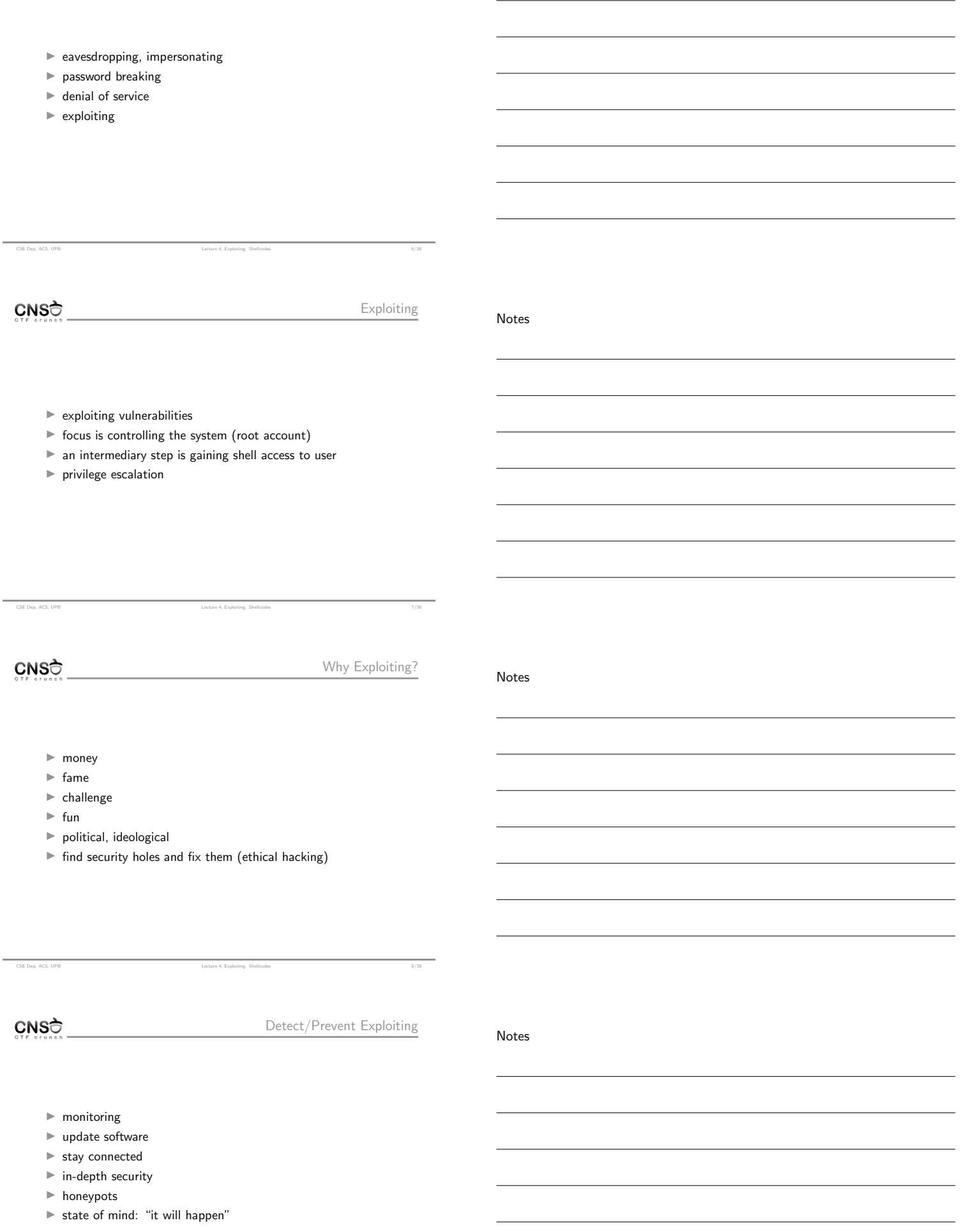

CSE Dep, ACS, UPB Lecture 4, Exploiting. Shellcodes 9/36

Types of Exploits

Notes

Notes

Notes

- $\blacktriangleright$  local exploit
- $\blacktriangleright$  remote exploit
- $\blacktriangleright$  user space exploit
- $\blacktriangleright$  kernel space exploit

 $CNS<sub>0</sub>$ 

Runtime Application Exploiting

- $\blacktriangleright$  find vulnerability in process runtime: memory, use of resources  $\blacktriangleright$  alter normal execution pattern
- $\blacktriangleright$  aim for: getting a shell, getting access to resources, information leak, crash application, denial of service
- $\blacktriangleright$  usually tamper with process memory and bad ways of memory management

CSE Dep, ACS, UPB Lecture 4, Exploiting. Shellcodes 10/36

 $\blacktriangleright$  special focus on string management functions, input/output, pointers

CSE Dep, ACS, UPB Lecture 4, Exploiting. Shellcodes 12/36

CNSC

Runtime Exploit Components

 $\blacktriangleright$  preparatory phase

- $\blacktriangleright$  shellcode
- $\blacktriangleright$  triggering phase

CSE Dep, ACS, UPB

CNSC

Types of Runtime Application Vulnerabilities

Notes

 $\blacktriangleright$  buffer overflow (on stack or heap)

CSE Dep, ACS, UPB Lecture 4, Exploiting. Shellcodes 14/36

- $\blacktriangleright$  integer overflow
- $\blacktriangleright$  race conditions
- $\blacktriangleright$  string formatting

Notes

Notes

- $\blacktriangleright$  write beyond buffer limits
- $\blacktriangleright$  stack-based overflow: overwrite variable, return address or function pointer
- $\blacktriangleright$  heap overflow: corrupt dynamically allocated memory

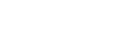

CNSC

Shellcode

 $\blacktriangleright$  sequence of machine level instructions

CSE Dep, ACS, UPB Lecture 4, Exploiting. Shellcode

- $\blacktriangleright$  stored in memory at a convenient address
- $\blacktriangleright$  executed when requested by jumping at the start address

CSE Dep, ACS, UPB Lecture 4, Exploiting. Shellcodes 17/36

CNSC

Shellcode Objectives

- $\blacktriangleright$  typically the goal is to create a shell (if possible, with root privilege)
- $\blacktriangleright$  may be any useful binary code execution, such as starting a client socket, or reading or writing a file, or sending a file over the network

CNSC

CSE Dep, ACS, UPB

Shellcode Samples

Notes

I http://www.shell-storm.org/shellcode/

 $\blacktriangleright$  hexadecimal form for exec-ing a shell process

CSE Dep, ACS, UPB Lecture 4, Exploiting. Shellcodes 19/36

 $\blacktriangleright$  also dubbed payload

Notes

Notes

 $\blacktriangleright$  spawn shell using execve syscall

CSE Dep, ACS, UPB Lecture 4, Exploiting, Shellcodes 2014

- $\blacktriangleright$  use setresuid to restore root privileges (for setuid-enabled programs)
- $\blacktriangleright$  port-binding shellcode: create listener socket, accept connections, duplicate file descriptors and spawn shell
- $\blacktriangleright$  connect-back shellcode: create client socket and connect to remote listener socket (accesible and controled by attacker), duplicate file descriptors and spawn shell
- **CNS**

Creating a Shellcode

 $\blacktriangleright$  may be done in C but it is recommended to do it in assembly  $\blacktriangleright$  allows shorter shellcodes

- ► complete control over the end result (binary machine code)
- $\blacktriangleright$  need to use syscalls for execve, setresuid, dup2 and others
- need to place the /bin/sh string in memory (or other strings) and pass it as argument to syscall

CSE Dep, ACS, UPB Lecture 4, Exploiting. Shellcodes 21/36

CNSC

Using Syscalls in Linux on x86

eax stores the syscall number

- $\blacktriangleright$  ebx, ecx, edx, esi, edi store syscall arguments
- $\triangleright$  use int 0x80 to issue syscall

 $\triangleright$  syscall numbers in /usr/include/asm/unistd\_32.h

 $\frac{\text{stresuid}(0, 0, 0)}{\text{strus}(\frac{1}{1})}$ 1 # Fill eax, ebx, ecx and edx with zeros. 2 xor %eax, %eax 3 xor %ebx, %ebx 4 xor %ecx, %ecx 5 xor % edx, % edx<br>6 mov \$164, % al<br>7 int \$0x80 # Put 164 (setresuid syscall no) in eax.  $#$  Issue syscall: setresuid(0, 0, 0). 1 xor %eax, %eax # Fill eax with zeros.<br>2 xor %ebx, %ebx # Fill ebx with zeros.<br>3 mov \$1, %bl # Put 1 (EXIT\_FAILURE 2 xor %ebx, %ebx # Fill ebx with zeros.<br>3 mov \$1, %bl # Put 1 (EXIT\_FAILURE) in ebx (only one byte).<br>4 mov \$252, %al 4 mov \$252, %al  $\qquad$  # Put 252 (exit\_group syscall no) in eax.<br>5 int \$0x80  $\qquad$  # Issue syscall. # Issue syscall.

CSE Dep, ACS, UPB Lecture 4, Exploiting. Shellcodes 22/36

CNSC

Wrapper for Creating/Testing a Shellcode

bly Wrap <sup>1</sup> .globl main 2 3 main: 4 # Prepare registers an syscall arguments.<br>5 # int \$0x80 # Do syscall. Assembly Shellcode Sample 1 .globl main 2 3 main: 4 xor %eax, %eax # Fill eax with zeros.<br>5 xor %ebx, %ebx # Fill ebx with zeros.<br>6 mov \$1, %bl # Put 1 (EXIT\_FAILURE) in ebx (only one byte). 7 mov \$252, %al # Put exit\_group syscall no in eax.<br>8 int \$0x80 # Issue syscall.

CSE Dep, ACS, UPB Lecture 4, Exploiting. Shellcodes 23/36

Notes

Notes

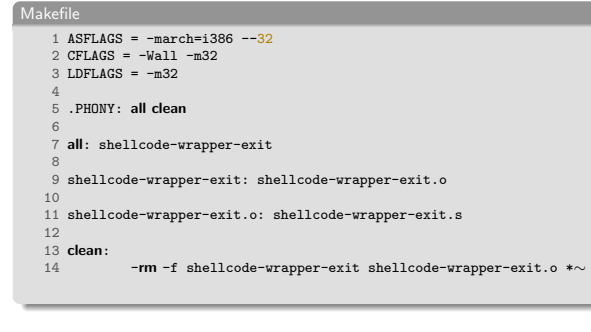

## CNSC

Extracting Hex Data

- $\blacktriangleright$  actual shellcode is the machine code instruction
- $\blacktriangleright$  use objdump on the object file and process the result
- $\blacktriangleright$  use echo -en above to print in binary form

## Using objdump to extract hex data

CSE Dep, ACS, UPB Lecture 4, Exploiting. Shellcodes 24/36

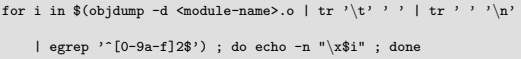

 $\blacktriangleright$  the reverse is achievable (getting the assembly mnemonics from hex)

CSE Dep, ACS, UPB Lecture 4, Exploiting. Shellcodes 25/36

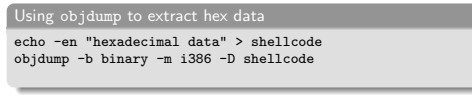

CNSC

Shellcode Constraints

- $\blacktriangleright$  due to input data filtering
- $\blacktriangleright$  small code
- $\blacktriangleright$  null-free
- $\rightharpoonup$  position-independent
- $\blacktriangleright$  alphanumeric (not always)
- $\blacktriangleright$  more on the next lecture

## CNSC

CSE Dep, ACS, UPB

Null-free

 $\blacktriangleright$  required when dealing with null-terminated strings

- BAD: mov \$1, %eax
	- $\blacktriangleright$  uses null bytes
	- $\triangleright \ \xb8\x01\x00\x00\x00$
- $\blacktriangleright$  GOOD: xor %eax, %eax + inc %eax  $\blacktriangleright$  doesn't use null bytes
	- $\blacktriangleright \ \x31\xc0\x40$
- $\blacktriangleright$  BAD: mov \$100, %eax
	- $\blacktriangleright$  uses null bytes
	- $\triangleright \ \xb8\x64\x00\x00\x00$
- $\blacktriangleright$  GOOD: xor %eax, %eax + mov \$100, %al

CSE Dep, ACS, UPB Lecture 4, Exploiting. Shellcodes 27/36

- $\blacktriangleright$  doesn't use null bytes
- $\blacktriangleright \ \x31\xc0\xb0\x64$

Notes

Notes

Notes

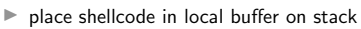

CSE Dep, ACS, UPB Lecture 4, Exploiting, Shellcodes 29/36/36/36/36/36/36/36/36/36/36/36

- $\blacktriangleright$  rewrite return address to point to beginning of the buffer on the stack
- $\blacktriangleright$  may need NOPs if exact address is not known
- $\blacktriangleright$  unable to be done if stack is non-executable

CNSC

CNSC

Using an Environment Variable

 $\blacktriangleright$  initialize an environment variable with the shellcode string

CSE Dep, ACS, UPB Lecture 4, Exploiting. Shellcodes 30/36

- $\blacktriangleright$  environment variable is placed on the stack of main
- $\blacktriangleright$  may be large enough to store large shellcodes
- $\blacktriangleright$  unable to be done if stack is non-executable
- $\blacktriangleright$  more on the next lecture

Using the Heap

 $\blacktriangleright$  place the shellcode on the heap

- $\blacktriangleright$  requires a heap buffer overflow
- $\blacktriangleright$  made difficult by ASLR and non-executable flags

CNSC

Triggering Shellcodes

 $\blacktriangleright$  stack buffer overflow

 $\blacktriangleright$  overwrite return address and point to address on stack or environment variable

CSE Dep, ACS, UPB 31/36 CSE Dep, ACS, UPB 31/36

- $\blacktriangleright$  overwrite local pointer and point to address on stack or environment variable
- $\blacktriangleright$  heap buffer overflow
	- $\blacktriangleright$  overwrites metadata pointers for heap allocated data

CSE Dep, ACS, UPB Lecture 4, Exploiting. Shellcodes 32/36

 $CNS<sub>0</sub>$ 

Keywords

Notes

 $\overline{\phantom{0}}$ 

 $\overline{\phantom{a}}$ 

 $\overline{a}$ 

 $\overline{a}$ 

 $\overline{\phantom{a}}$ 

 $\overline{\phantom{a}}$ 

 $\overline{\phantom{0}}$ 

 $\overline{\phantom{0}}$ 

 $\overline{\phantom{0}}$ 

 $\overline{\phantom{a}}$ 

 $\overline{a}$ 

<u> 1980 - Johann Barbara, martxa al</u>

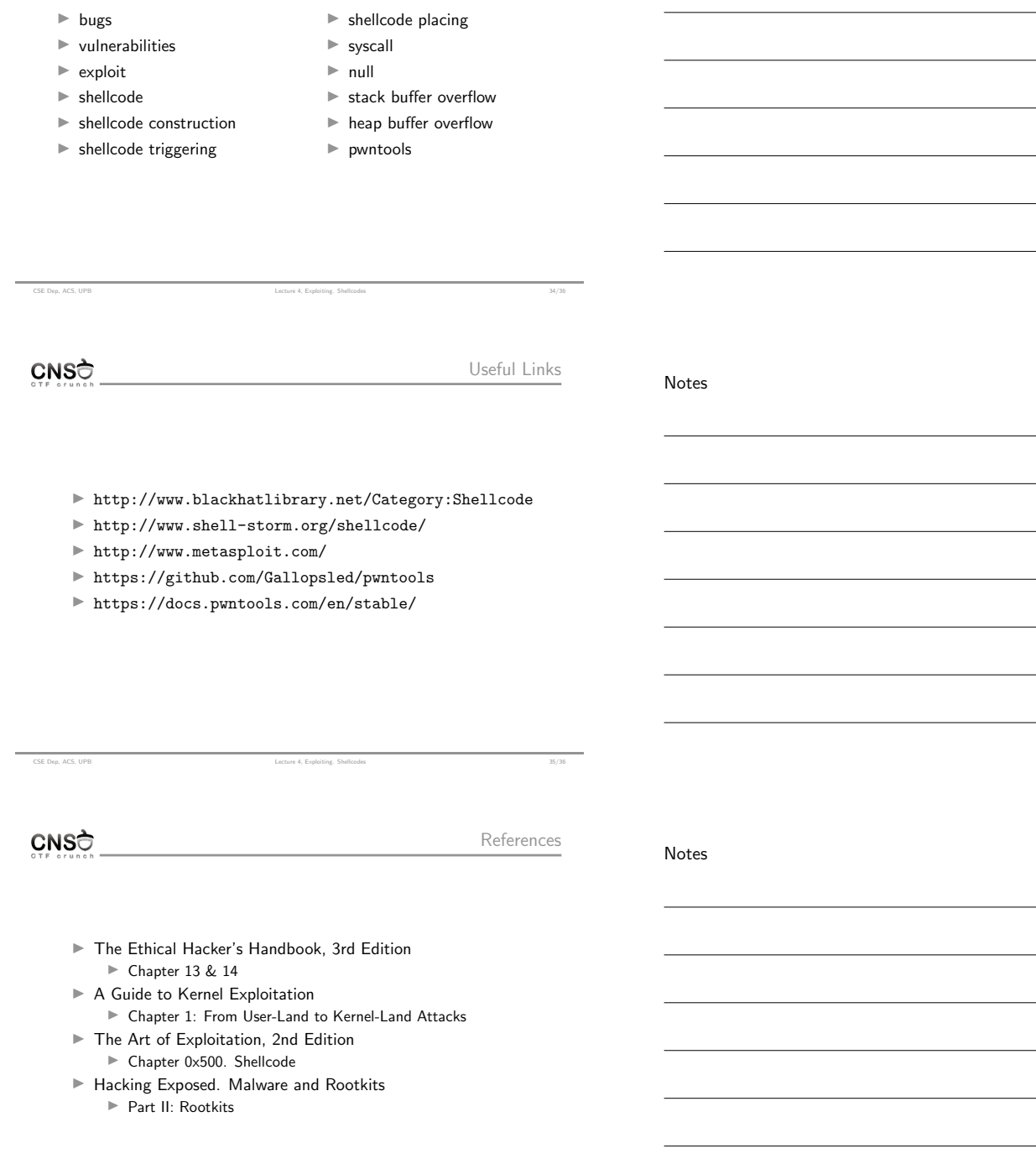

CSE Dep, ACS, UPB Lecture 4, Exploiting. Shellcodes 36/36

Notes